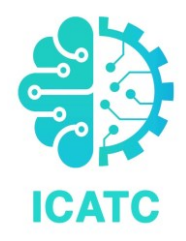

# Introduction to technical writing with LaTeX

DR. SHAKILA PATHIRANA

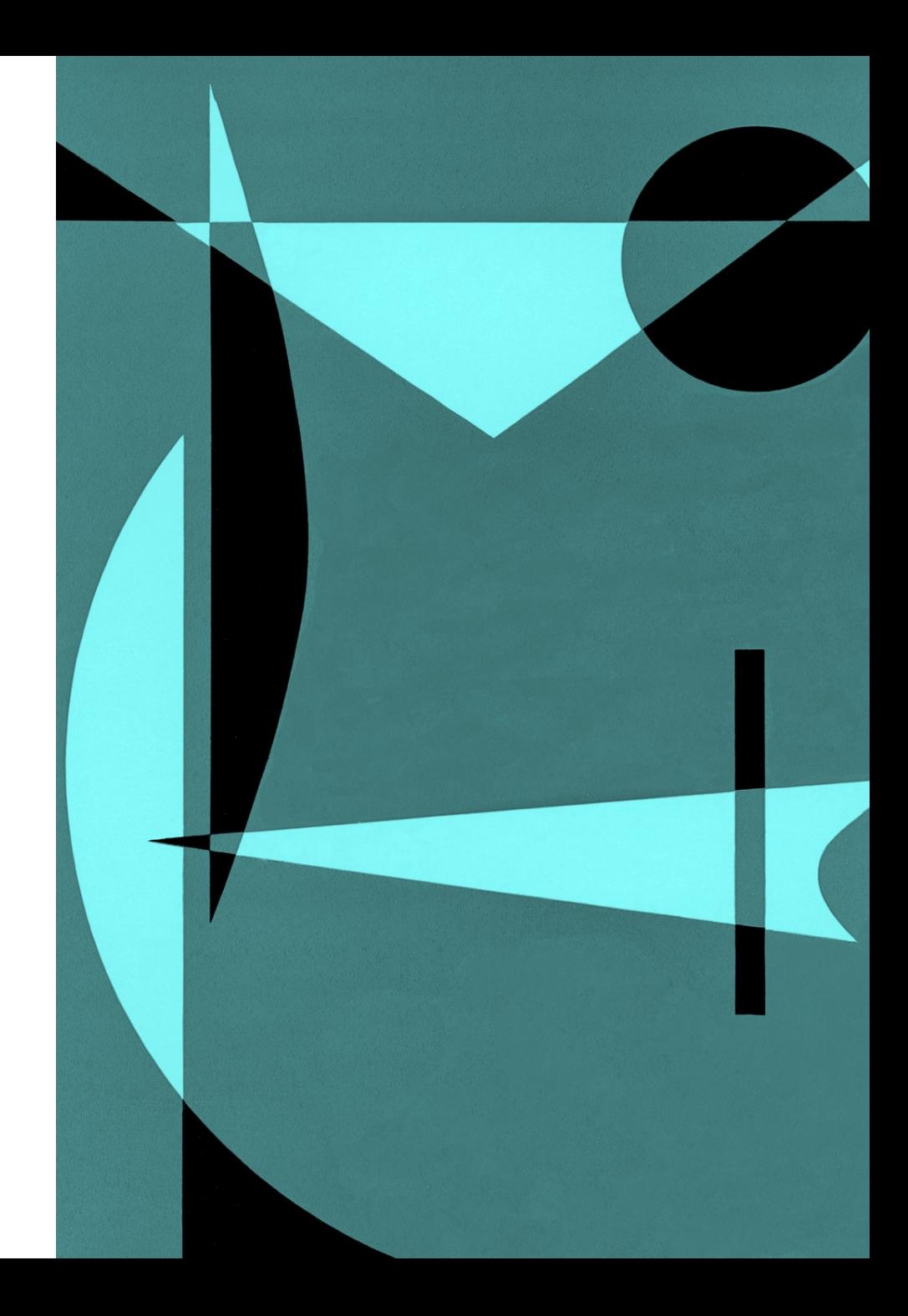

## Why use LaTeX

- ― High quality typesetting
- ― Produce technical or scientific documents
- ― Printed look
- ― Easily integrate mathematical symbols and equations
- ― Footnotes, references, table of contents, bibliographies can be generated easily

### Installing LaTeX

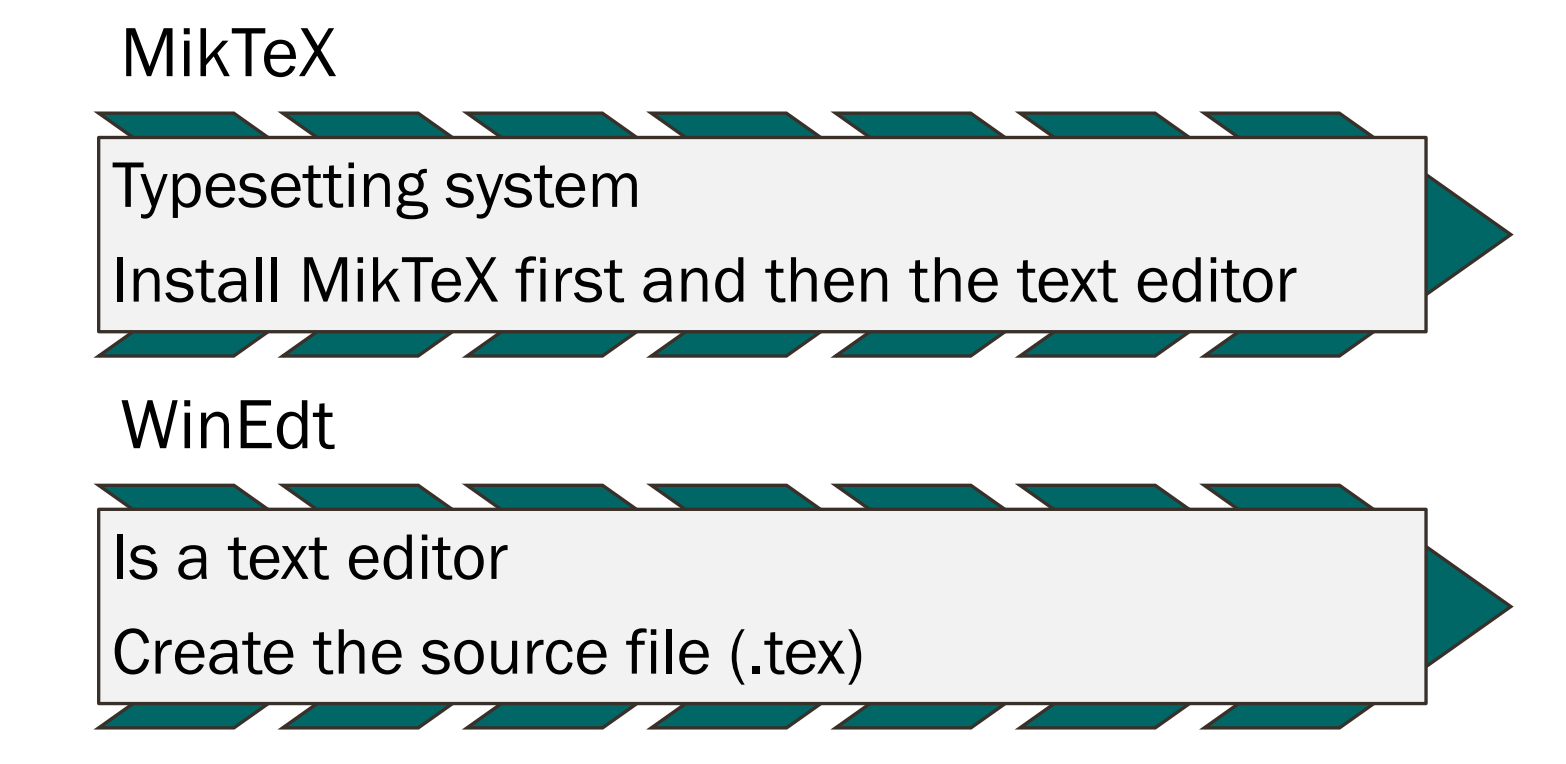

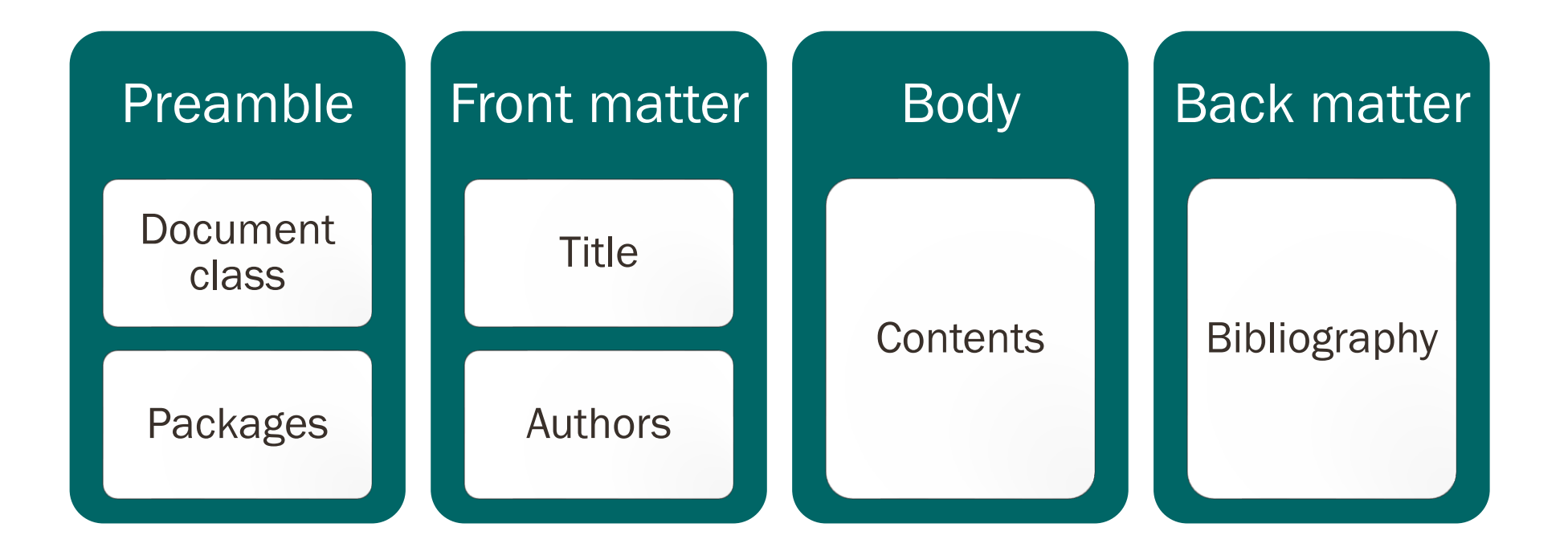

\documentclass{article} \begin{document} Hello ICATC 2021 ! \end{document}

Hello ICATC 2021!

**\**documentclass[12pt]{article} **\**documentclass[a4paper]{article} **\**documentclass[twoside]{report}

\documentclass[<options>]{elsarticle}

\documentclass[b5paper,10pt,twoside]{article}

## LaTeX packages

\documentclass{article}

\usepackage{PACKAGENAME}

\begin{document}

……………

\end{document}

## LaTeX packages

```
\documentclass{article}
\begin{document}
\begin{equation}
f(x) = x^2\end{equation}
```
\end{document}

\documentclass{article}

\usepackage{amsmath}

\begin{document}

\begin{equation\*}  $f(x) = x^2$ \end{equation\*}

\end{document}

### Title page

\documentclass{article} \usepackage{blindtext} \title{This is an article} \date{01-01-2020} \author{author name} \begin{document}

\begin{abstract} \blindtext \end{abstract} \end{document} \documentclass{article} \usepackage{blindtext} \title{This is an article} \date{01-01-2020} \author{author name} \begin{document} \maketitle \begin{abstract} \blindtext \end{abstract} \end{document}

### **Change article to report and see**

\begin{document} \begin{abstract} \blindtext \end{abstract} \end{document}

\begin{document} \begin{environment1} \begin{environment2} \end{environment2} \end{environment1} \end{document}

### Page numbering

### Useful settings

for *pagenumbering*:

- *gobble* no numbers
- *arabic* arabic numbers
- *roman* roman numbers

\documentclass{article} \usepackage{blindtext} \title{This is an article} \date{01-01-2020} \author{author name} \begin{document} \pagenumbering{gobble} \maketitle \newpage \pagenumbering{roman} \blindtext \newpage \pagenumbering{arabic} \blindtext \end{document}

\documentclass{article}

- \begin{document}
- \section{Introduction}
- This is the introduction
- \subsection{Background of research}
- This is background
- \subsubsection{Research problem}
- This is the research problem
- \section{Methodology}
- \end{document}

### Equations (**Using inline math - embed formulas in your text)**

\documentclass{article}

\begin{document}

\section{Introduction}

This is the introduction. This formula

 $f(x) = x^2 2 \$  is an example.

\subsection{Background of research}

This is background

\subsubsection{Research problem}

This is the research problem

\section{Methodology}

#### \end{document}

#### Introduction 1

This is the introduction. This formula  $f(x) = x^2$  is an example.

#### Background of research  $1.1$

This is background

Research problem  $1.1.1$ This is the research problem

Methodology  $\bf{2}$ 

### The equation and align environment

\documentclass{article} \usepackage{amsmath} \begin{document} \begin{equation\*}  $1 + 2 = 3$ \end{equation\*} \begin{equation\*}

 $1 = 3 - 2$ \end{equation\*}

\begin{align\*}  $1 + 2 & = 3 \ \ )$  $1 & 8 = 3 - 2$ \end{align\*} \end{document}  $1+2=3$ 

 $1 = 3 - 2$ 

$$
1 + 2 = 3
$$

$$
1 = 3 - 2
$$

\documentclass{article}

\usepackage{amsmath}

```
\begin{document}
```
\begin{align\*} f(x) &=  $x^2\lambda$  $g(x)$  &= \frac{1}{x}\\ F(x) &= \int^a\_b \frac{1}{3}x^3 \end{align\*}

\end{document}

### **View TeX symbols…**

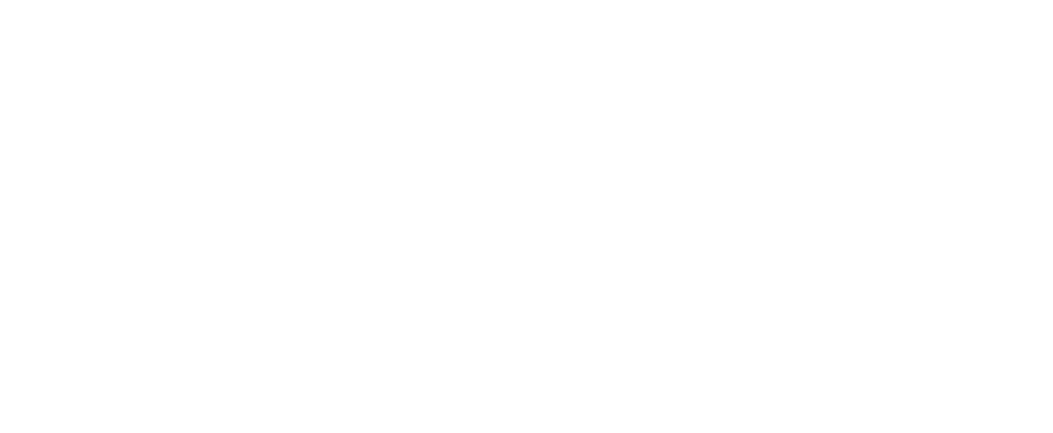

 $F(x)$ 

 $f(x) = x^2$ 

 $\frac{1}{3}x^3$ 

### Matrices

\begin{matrix} 1 & 0\\ 0 & 1 \end{matrix}

```
\overline{[}\begin{matrix}
1 & 0\\
0 & 1
\end{matrix}
\overline{\mathsf{l}}
```
\left[ \begin{matrix} 1 & 0\\ 0 & 1 \end{matrix} \right]

\documentclass{article} \usepackage{graphicx}

\begin{document}

\begin{figure} \includegraphics[width=\linewidth]{SUDS.jpg} \caption{Sustainable urban drainage system} \label{fig:SUDS} \end{figure}

Figure \ref{fig:SUDS} shows an example for a sustainable urban drainage system. \end{document}

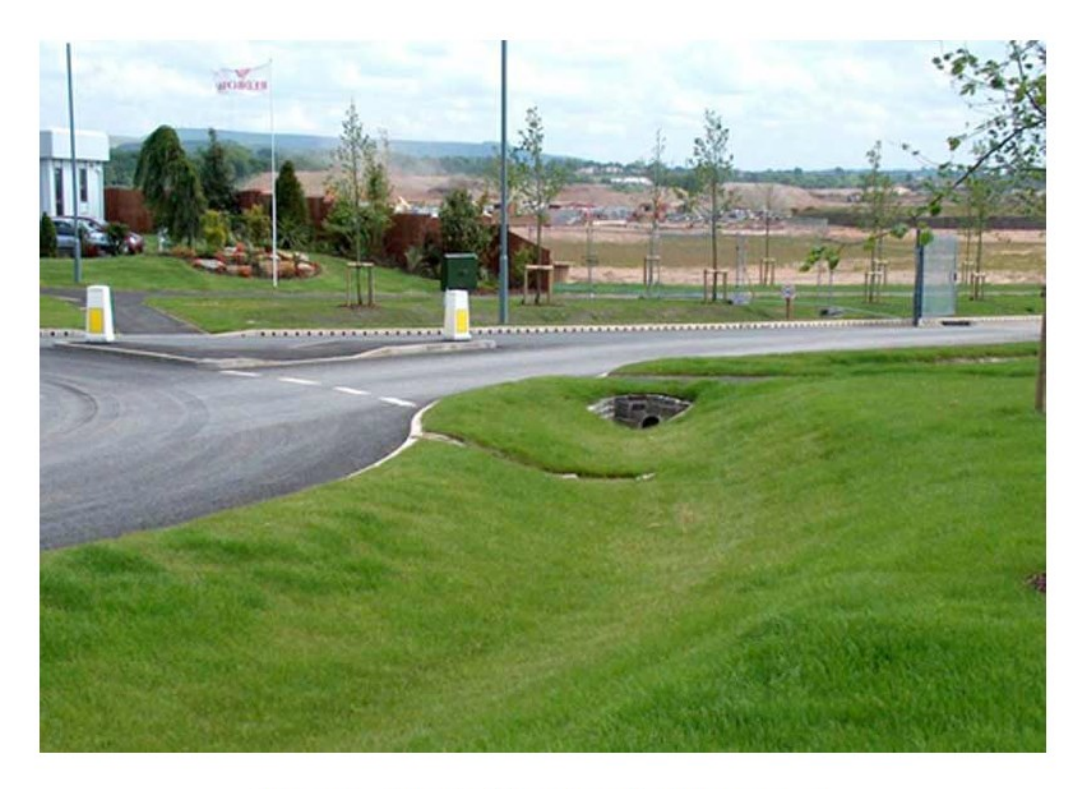

Figure 1: Sustainable urban drainage system

Figure 1 shows an example for a sustainable urban drainage system.

### Image positioning

### $%$ ... \begin{figure}[h!]  $%$ ...

- h (here) same location
- t (top) top of page
- b (bottom) bottom of page
- p (page) on an extra page
- ! (override) will force the specified **location**

\documentclass{article} \usepackage{graphicx} \usepackage{blindtext}

\begin{document} \blindtext

### \begin{figure}

\includegraphics[width=\linewidth]{SUDS.jpg} \caption{Sustainable urban drainage system} \label{fig:SUDS} \end{figure}

Figure \ref{fig:SUDS} shows an example for a sustainable urban drainage system.

#### \blindtext

#### \end{document}

## Multiple images / subfigures

\documentclass{article} \usepackage{graphicx} \usepackage{subcaption}

\begin{document} \begin{figure}[h!] \centering \begin{subfigure}[b]{0.4\linewidth} \includegraphics[width=\linewidth]{SUDS.jpg} \caption{SUDS 1} \end{subfigure} \begin{subfigure}[b]{0.4\linewidth} \includegraphics[width=\linewidth]{SUDS2.jpg} \caption{SUDS 2} \end{subfigure} \caption{Sustainable urban drainage systems} \label{fig:suds} \end{figure} \end{document}

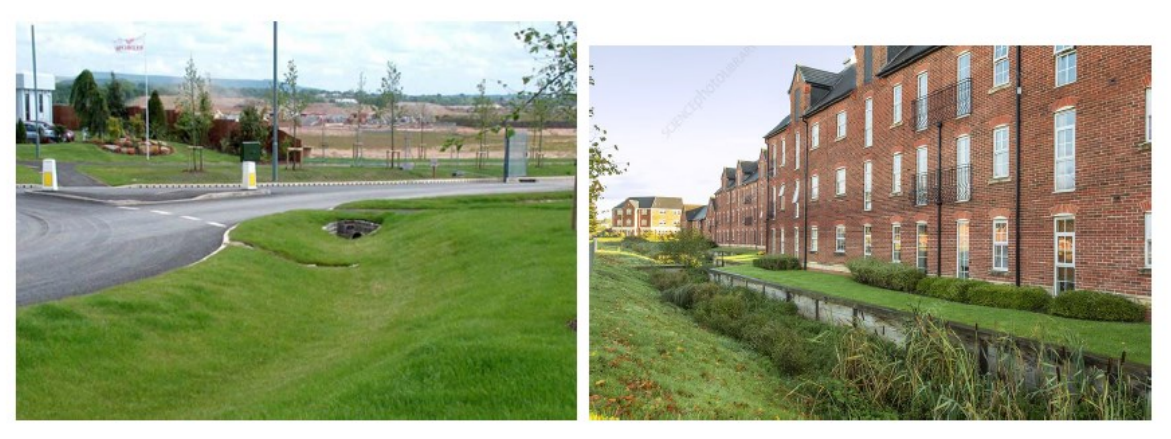

 $(a)$  SUDS 1

 $(b)$  SUDS 2

Figure 1: Sustainable urban drainage systems

### Table of contents

\documentclass{article} \usepackage{blindtext} \begin{document}

\tableofcontents \newpage

\section{Section} \blindtext

\subsection{Subsection} \blindtext

\subsubsection{subsubsection} \blindtext

\end{document}

### Contents

1

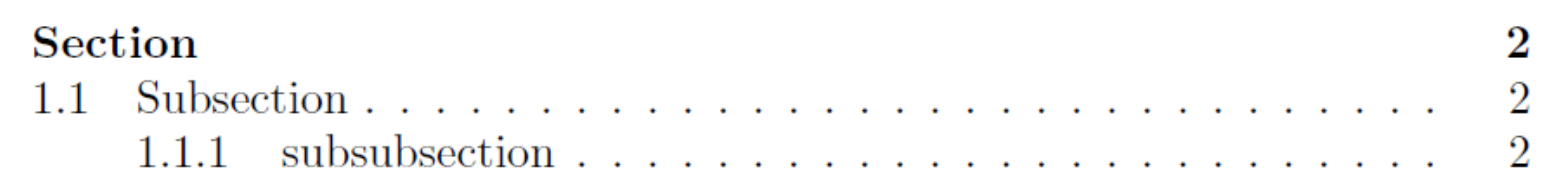

\documentclass{article} \usepackage{blindtext} \usepackage{setspace}

\begin{document} \doublespacing \tableofcontents \singlespacing \newpage

\end{document}

………

## List of figures / tables

### \documentclass{article}

\begin{document}

#### ...

\begin{figure} \caption{Dummy figure} \end{figure}

\begin{table} \caption{Dummy table} \end{table}

#### ...

\begin{appendix} \listoffigures \listoftables \end{appendix}

#### \end{document}

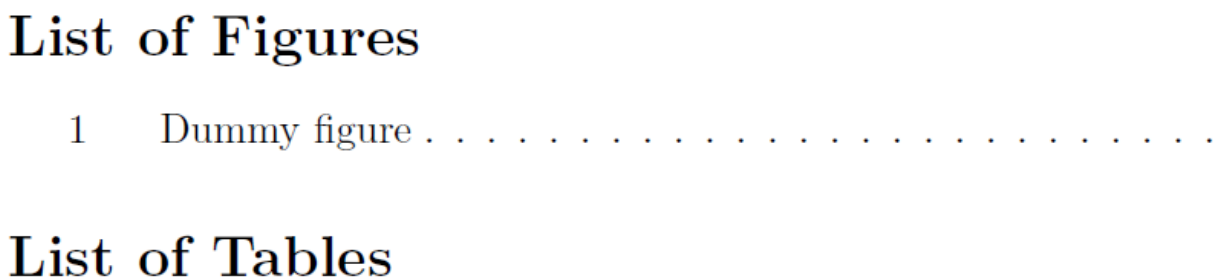

 $\mathbf{1}$ Dummy table  $\ldots \ldots \ldots \ldots \ldots \ldots \ldots \ldots \ldots \ldots$ 

 $\ldots$  1

- Creating a .bib file
- Using BibTex

\documentclass{article} \begin{document} Random citation \cite{John2100} embeddeed in text. \newpage \bibliography{lesson7a1} \bibliographystyle{ieeetr} \end{document}

Random citation [1] embeddeed in text.

#### References

[1] J. Doe, The Book without Title. Dummy Publisher, 2100.

@BOOK{John2100, AUTHOR="John Doe", TITLE="The Book without Title", PUBLISHER="Dummy Publisher", YEAR="2100",

### Other BibTex styles

• Abbrv

}

- Alpha
- Apalike
- IEEEtr
- Plain

## Referencing

\begin{thebibliography}{100} % 100 is a random guess of the total number of references

\bibitem{ref1}

G.I.P. De Silva and W.C.Perera, Improvement of the Mechanical Properties of Aluminum 6063 T5 Extrudates by Varying the Aging Condition Cost-Effectively, Proc. Research Symposium on Advancement of Science, South Asian Institute of Technology and Medicine (SAITM), Sri Lanka, 2012, pp.54-58.

\end{thebibliography}

### Tables

\begin{table}[h!]

\begin{center}

\caption{Your first table.}

\label{tab:table1}

\begin{tabular}{l|c|r} % <-- Alignments: 1st column left, 2nd middle and 3rd right, with vertical lines in between

\textbf{Value 1} & \textbf{Value 2} & \textbf{Value 3}\\

```
\lambda \ \alpha$ & $\beta$ & $\gamma$ \\
```
\hline Table 1: Your first table. Value 2 Value 1 Value 3 1 & 10 & a\\ B  $\alpha$ 2 & 20 & b\\ 10  $\mathbf{1}$  $\mathbf a$ 3 & 30 & c\\  $\overline{2}$ 20 b. \end{tabular} 3 30 с \end{center}

\end{table}

## Multirow

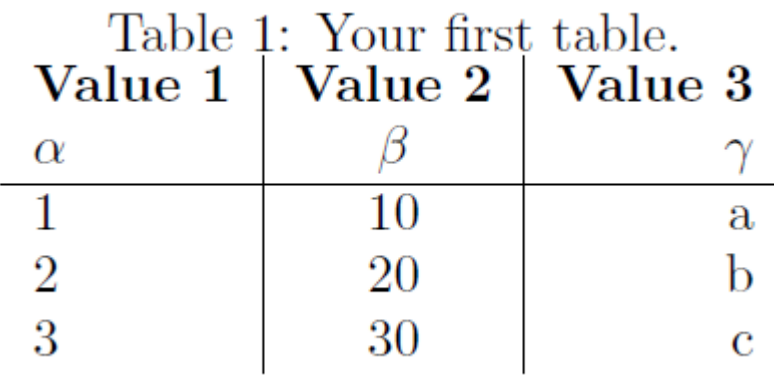

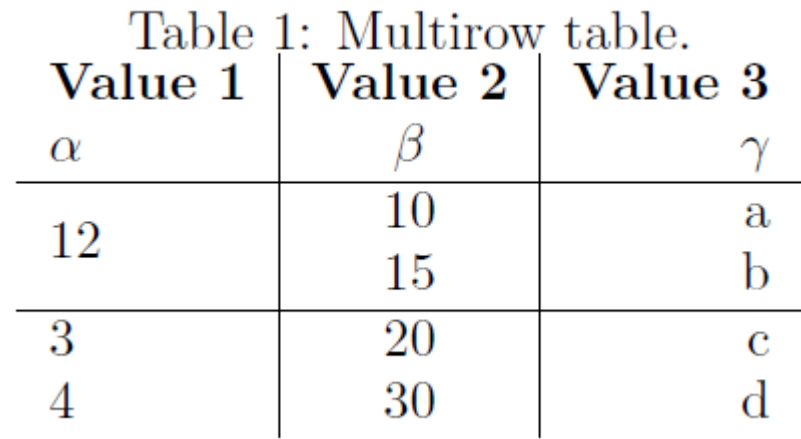

#### \multirow{NUMBER\_OF\_ROWS}{WIDTH}{CONTENT}

\documentclass{article} \usepackage{multirow} % Required for multirows

#### \begin{document}

\begin{table}[h!] \begin{center} \caption{Multirow table.} \label{tab:table1} \begin{tabular}{l|c|r} \textbf{Value 1} & \textbf{Value 2} & \textbf{Value 3}\\  $\lambda \$  \alpha\$ & \$\beta\$ & \$\gamma\$ \\ \hline  $\mathcal{2}_{*}{12}$  & 10 & a $\\$  <-- Combining 2 rows with arbitrary with (\*) and content 12 & 15 & b\\ % <-- Content of first column omitted. \hline 3 & 20 & c\\ 4 & 30 & d\\ \end{tabular} \end{center} \end{table}

### Multi column

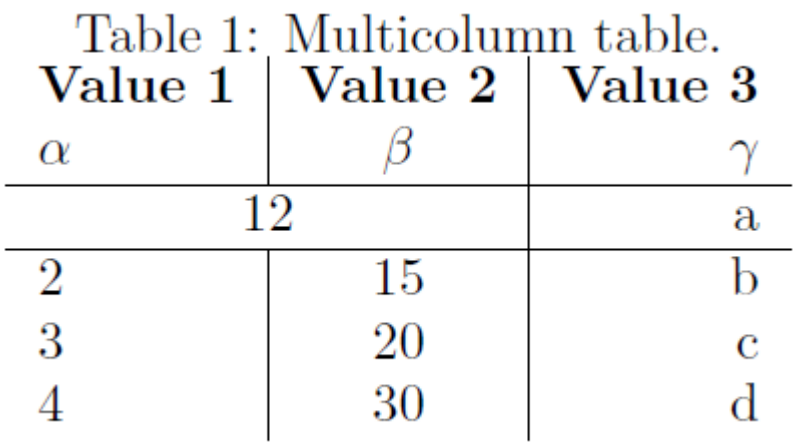

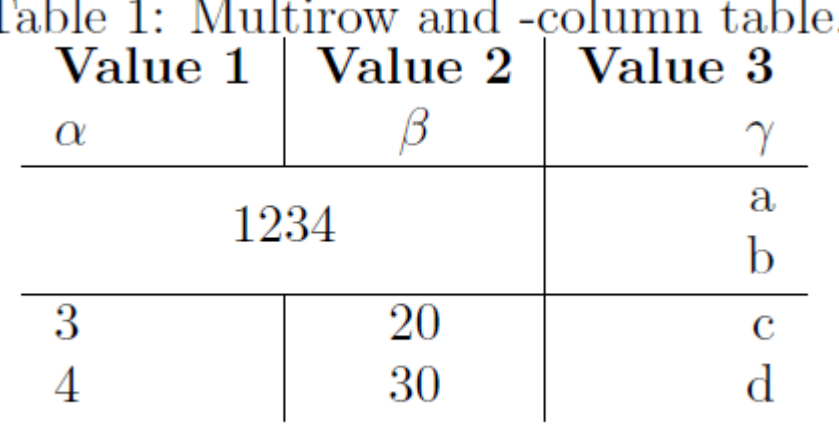

\begin{tabular}{l|c|r} \textbf{Value 1} & \textbf{Value 2} & \textbf{Value 3}\\ \$\alpha\$ & \$\beta\$ & \$\gamma\$ \\ \hline \multicolumn{2}{c|}{12} & a\\ % <-- Combining two cells with alignment c| and content 12. \hline 2 & 15 & b\\ 3 & 20 & c\\ 4 & 30 & d\\ \end{tabular}

\multicolumn{2}{c|}{\multirow{2}{\*}{1234}} & a\\ % <-- Multicolumn spanning 2 columns, content multirow spanning two rows

\multicolumn{2}{c|}{} & b\\ % <-- Multicolumn spanning 2 columns with empty content as placeholder

\hline 3 & 20 & c\\ 4 & 30 & d\\

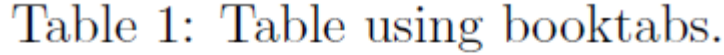

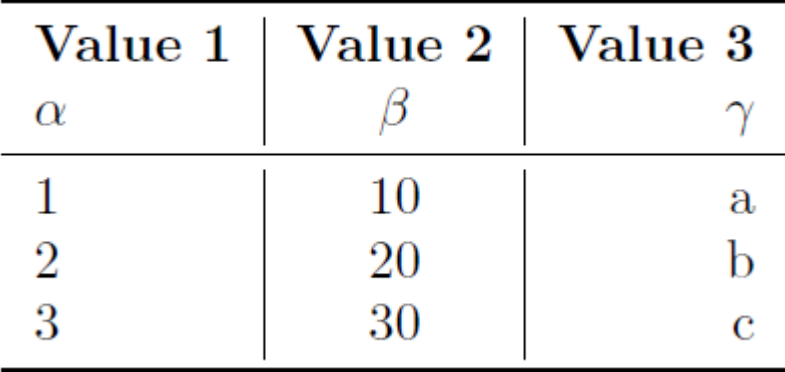

\documentclass{article} \usepackage{booktabs} % For prettier tables

\begin{document}

\begin{table}[h!] \begin{center} \caption{Table using booktabs.} \label{tab:table1} \begin{tabular}{l|c|r} \toprule % <-- Top rule here \textbf{Value 1} & \textbf{Value 2} & \textbf{Value 3}\\  $\Lambda \$  \alpha\$ & \$\beta\$ & \$\gamma\$ \\ \midrule % <-- Mid rule here  $1 & 10 & a \end{bmatrix}$ 2 & 20 & b\\ 3 & 30 & c\\ \bottomrule % <-- Bottom rule here \end{tabular} \end{center} \end{table}

### Lists

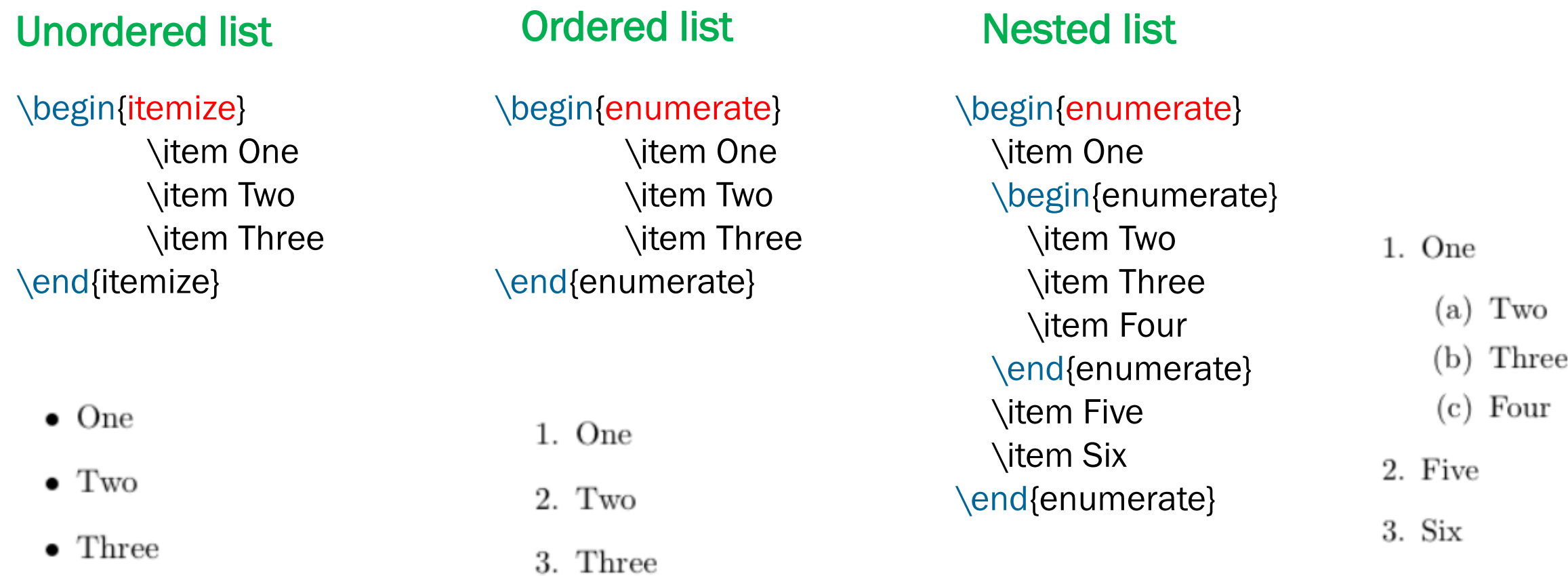

%From bullet to dash \item[--] or \item[\$-\$]

% From bullet to asterisk \item[\$\ast\$]

%Use any math character \item[\$\CHARACTER\$]

\begin{itemize} \item[--] Dash \item[\$-\$] Dash \item[\$\ast\$] Asterisk \end{itemize}

– Dash Dash  $\equiv$ 

> Asterisk  $\pm$

Changing enumeration

\documentclass{article}

\usepackage{enumitem}

\begin{document}

#### %Roman numbers

```
\begin{enumerate}[label=(\roman*)]
%...
```
% Arabic numbers \begin{enumerate}[label=\arabic\*)]  $%$ ...

% Alphabetical \begin{enumerate}[label=\alph\*)]  $\%$ ...

### Draw pictures – with tikz

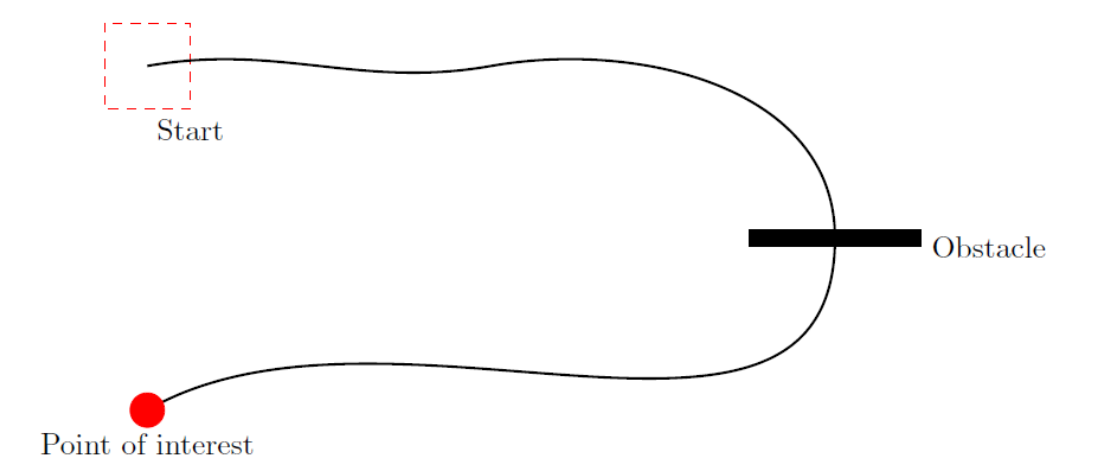

Figure 1: Example graphic made with tikz.

\documentclass{article}

```
\usepackage{tikz}
```
\begin{document} \begin{figure}[h!] \begin{center} \begin{tikzpicture} \draw [red,dashed] (-2.5,2.5) rectangle (-1.5,1.5) node [black,below] {Start}; % Draws a rectangle \draw [thick] (-2,2) % Draws a line to [out=10,in=190] (2,2) to [out=10,in=90] (6,0) to [out=-90,in=30] (-2,-2); \draw [fill] (5,0.1) rectangle (7,-0.1) node [black,right] {Obstacle}; % Draws another rectangle \draw [red,fill] (-2,-2) circle [radius=0.2] node [black,below=4] {Point of interest}; % Draws a circle \end{tikzpicture} \caption{Example graphic made with tikz.} \end{center} \end{figure} \end{document}

### Tikz graphics

\usepackage{tikz}

\begin{tikzpicture} <code goes here> \end{tikzpicture}

 $\arctan (0,0) - (4,0);$  $\eta$ draw  $(0,0)$  --  $(4,0)$  --  $(4,4)$  --  $(0,4)$  --  $(0,0)$ ;  $\eta(0,0) - (4,0) - (4,4) - (0,4) - cycle;$ \draw  $(0,0)$  rectangle  $(4,4)$ ;  $\langle$ draw (0,0) parabola (4,4);  $\eta$  (0,0) .. controls  $(0,4)$  and  $(4,0)$  ..  $(4,4)$ ; \draw (2,2) circle (3cm);  $\eta$  (2,2) ellipse (3cm and 1cm); \draw (3,0) arc (0:75:3cm); \draw[red,thick,dashed] (2,2) circle (3cm);

INTERNATIONAL CONFERENCE ON ADVANCE IN TECHNOLOGY AND COMPUTING - ICATC 2021 1900 19 December 2021 1900 31

 $\{\frac{\text{draw}}{\text{step}}=1\text{cm},\text{gray},\text{very thin}\}$  (-2,-2) grid (6,6);

```
\draw[step=1cm,gray,very thin] (-1.9,-1.9) grid (5.9,5.9);
```
 $\left\{ \text{fill} \left[ \text{blue} \right] 40! \text{white} \right]$  (0,0) rectangle (4,4);

\filldraw[fill=blue!40!white, draw=black] (0,0) rectangle (4,4);

\shade[left color=blue,right color=red] (0,0) rectangle (4,4);

\shade[top color=blue,bottom color=red] (0,0) rectangle (4,4);

\shade[inner color=blue,outer color=red] (0,0) rectangle (4,4);

Tikz - Axes

 $\frac{t}{100}$  - (4.5,0);  $\frac{t}{100}$  - (0,4.5);

 $\frac{1}{\gamma}$  \draw[thick,->] (0,0) - (4.5,0) node[anchor=north west] {x axis};  $\{\frac{\tau}{3}, \frac{\tau}{6}, -\}$  (0,0) – (0,4.5) node[anchor=south east] {y axis};

```
\foreach \x in \{0,1,2,3,4\}\{\draw (\x \text{cm},1pt) - (\x \text{cm},-1pt) \node[anchor=north] {\\foreach \y in \{0,1,2,3,4\}\draw (1pt,\y cm) - (-1pt,\y cm) node[anchor=east] \{\$ \y\$\};
```
#### www.geogebra.org.

https://www.overleaf.com/learn/latex/LaTeX Graphics using TikZ: A Tutorial for Beginners (Part 2)%E 2%80%94Generating\_TikZ\_Code\_from\_GeoGebra